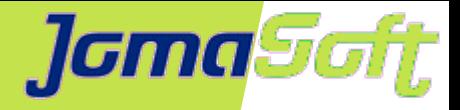

### **Oracle DB erfolgreich betreiben auf SPARC/LDoms/Solaris/ZFS**

### **Marcel Hofstetter**

[hofstetter@jomasoft.ch](mailto:hofstetter@jomasoft.ch) [https://jomasoftmarcel.blogspot.ch](https://jomasoftmarcel.blogspot.ch/)

**CEO / Enterprise Consultant JomaSoft GmbH**

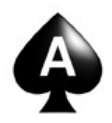

 **[Oracle ACE](https://apex.oracle.com/pls/apex/f?p=19297:4:::NO:4:P4_ID:13920)** "Solaris"

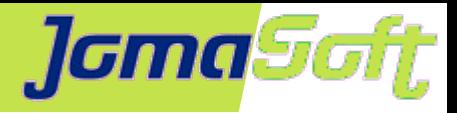

### **Agenda**

- Wer ist JomaSoft?
- SPARC und LDoms Technologie
- ZFS
- Oracle DB Cloning mit ZFS
- INMEMORY / DAX

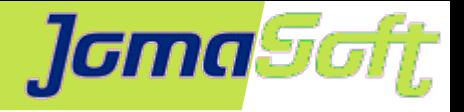

# **Wer ist JomaSoft?**

- Software Unternehmen gegründet im Juli 2000  $\bullet$
- Spezialisiert im Bereich **Solaris,** ۰ Software Entwicklung & Services/Beratung
- Produkt **VDCF** (Virtual Datacenter Cloud Framework):  $\mathcal{L}$ Installation, Management, Betrieb, Monitoring, Security und DR von Solaris 10/11, sowie Virtualisierung mittels LDoms und Solaris Zonen
- VDCF wird seit 2006 produktiv in Europa genutzt

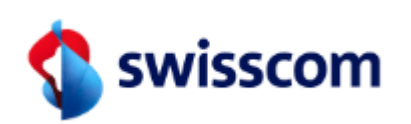

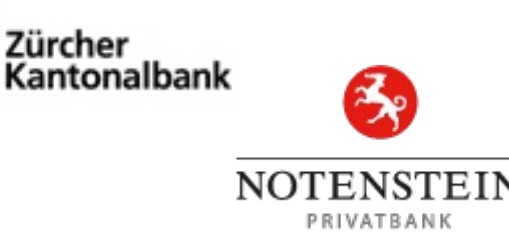

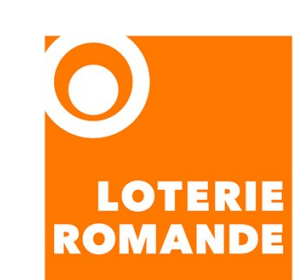

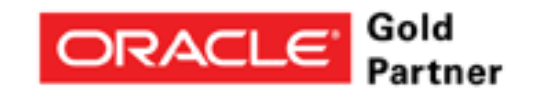

Specialized Oracle Solaris 11

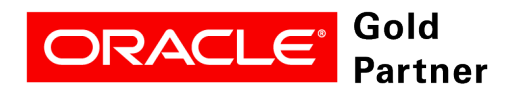

**Specialized SPARC T-Series Servers** 

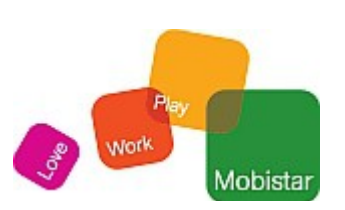

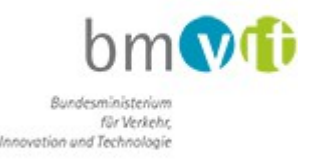

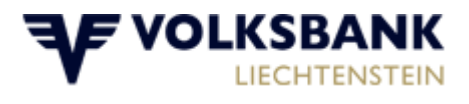

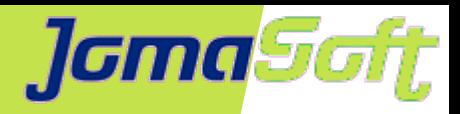

### **[Marcel Hofstetter](https://www.jomasoftmarcel.blogspot.ch/)**

Informatiker seit 25+ Jahren Solaris seit 20 Jahren CEO bei der JomaSoft GmbH seit 18 Jahren

Internationaler Speaker: Oracle OpenWorld, DOAG, UKOUG, SOUG, AOUG

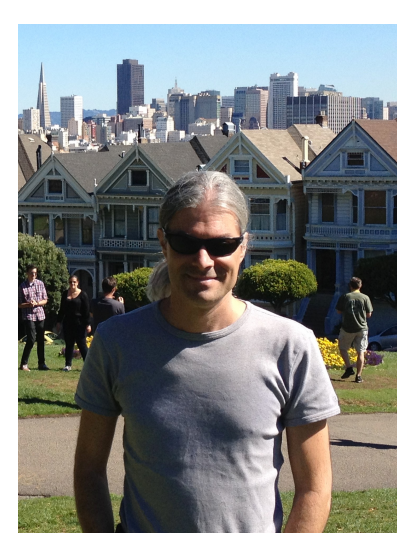

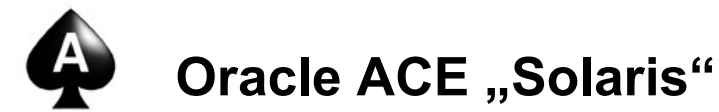

SOUG (Swiss Oracle User Group) – Speaker of the Year 2016

Hobby: Familie, Reisen, Wine & Dine, Kino

- <https://www.linkedin.com/in/marcelhofstetter><u>lini</u>
- [https://twitter.com/marcel\\_jomasoft](https://twitter.com/marcel_jomasoft)
- [https://jomasoftmarcel.blogspot.ch](https://jomasoftmarcel.blogspot.ch/)

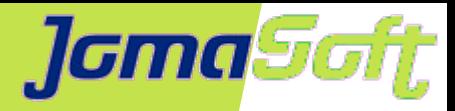

### **Oracle SPARC CPUs**

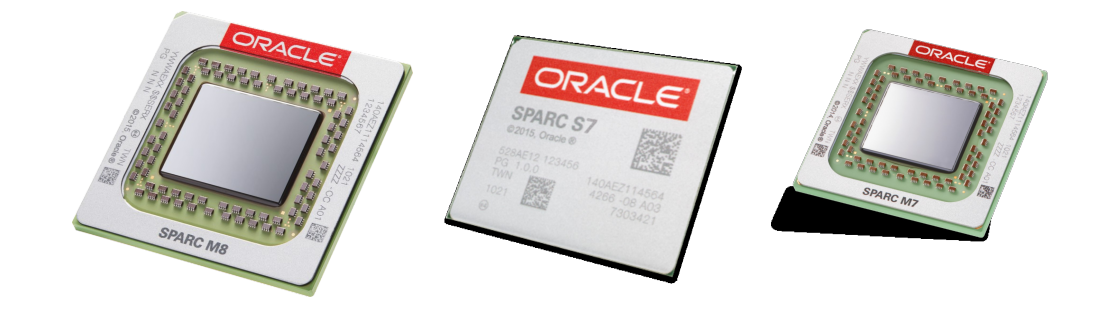

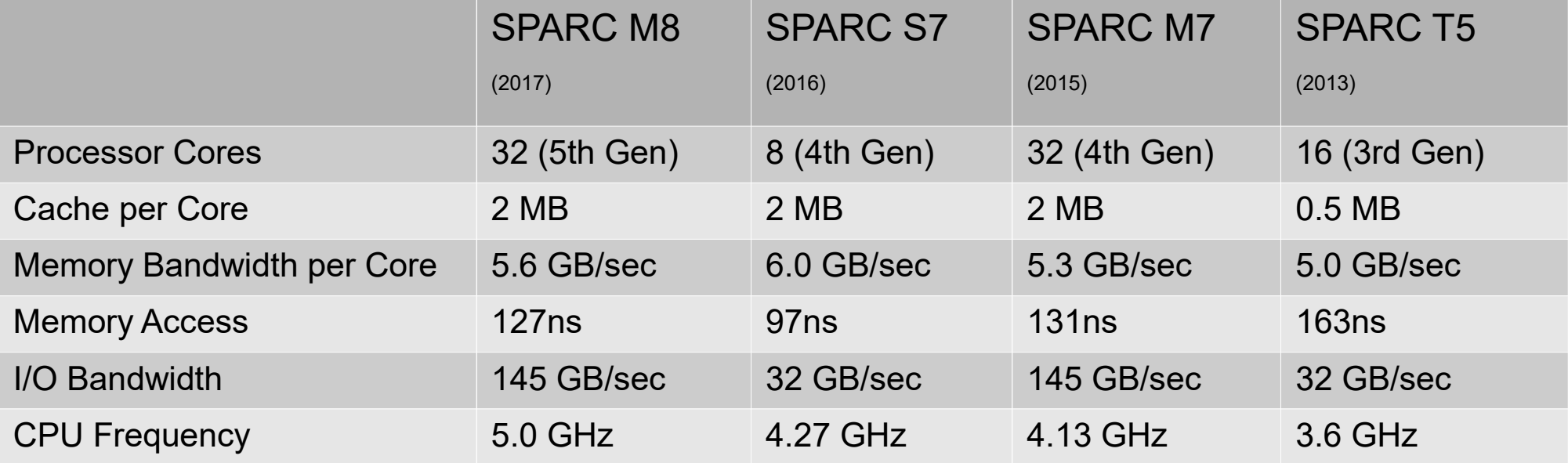

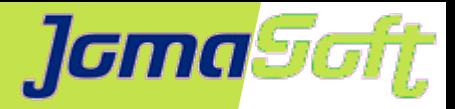

### **Oracle VM Server for SPARC (LDoms)**

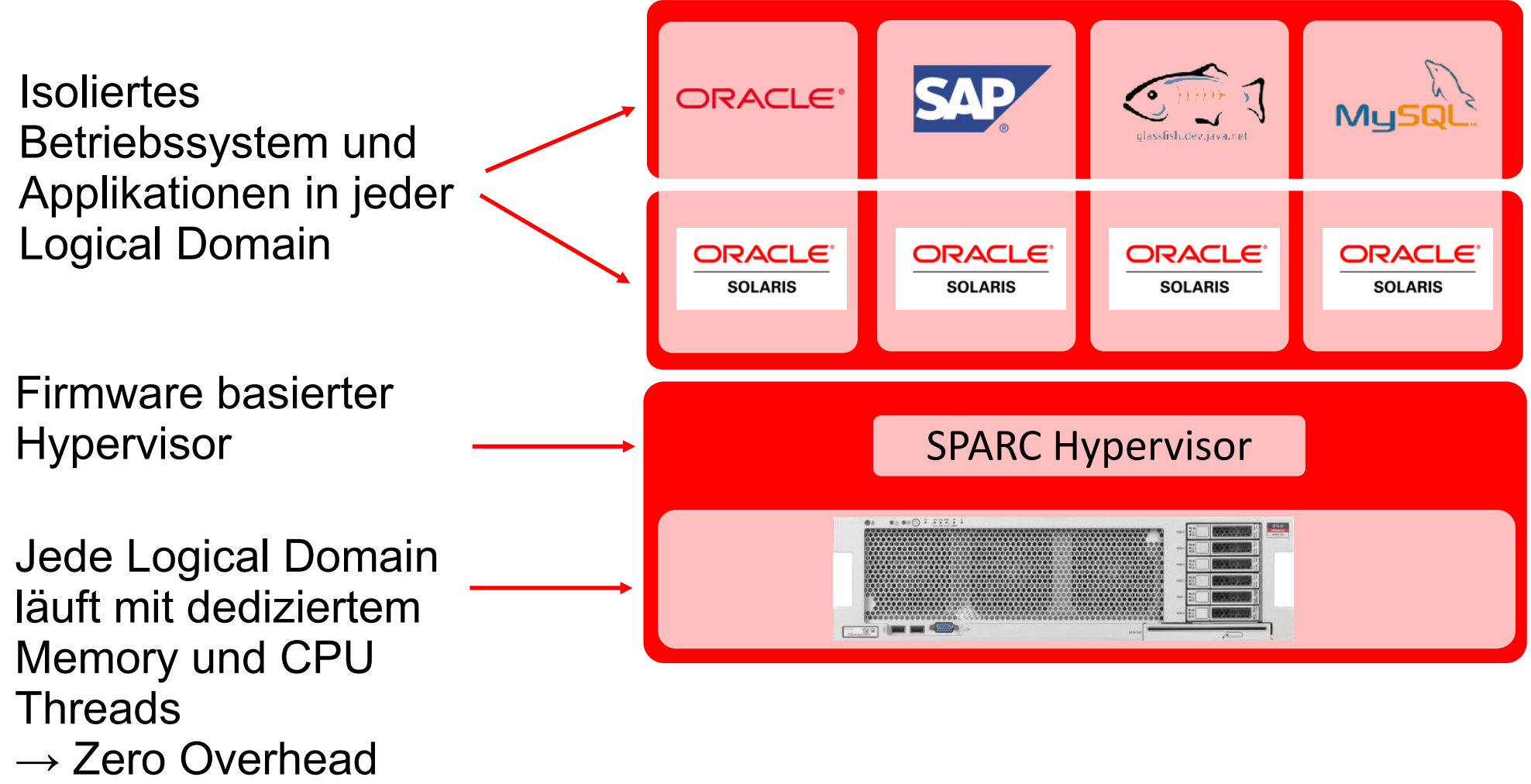

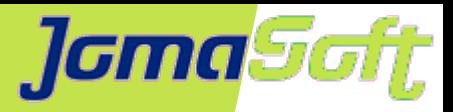

## **Logical Domains (LDoms)**

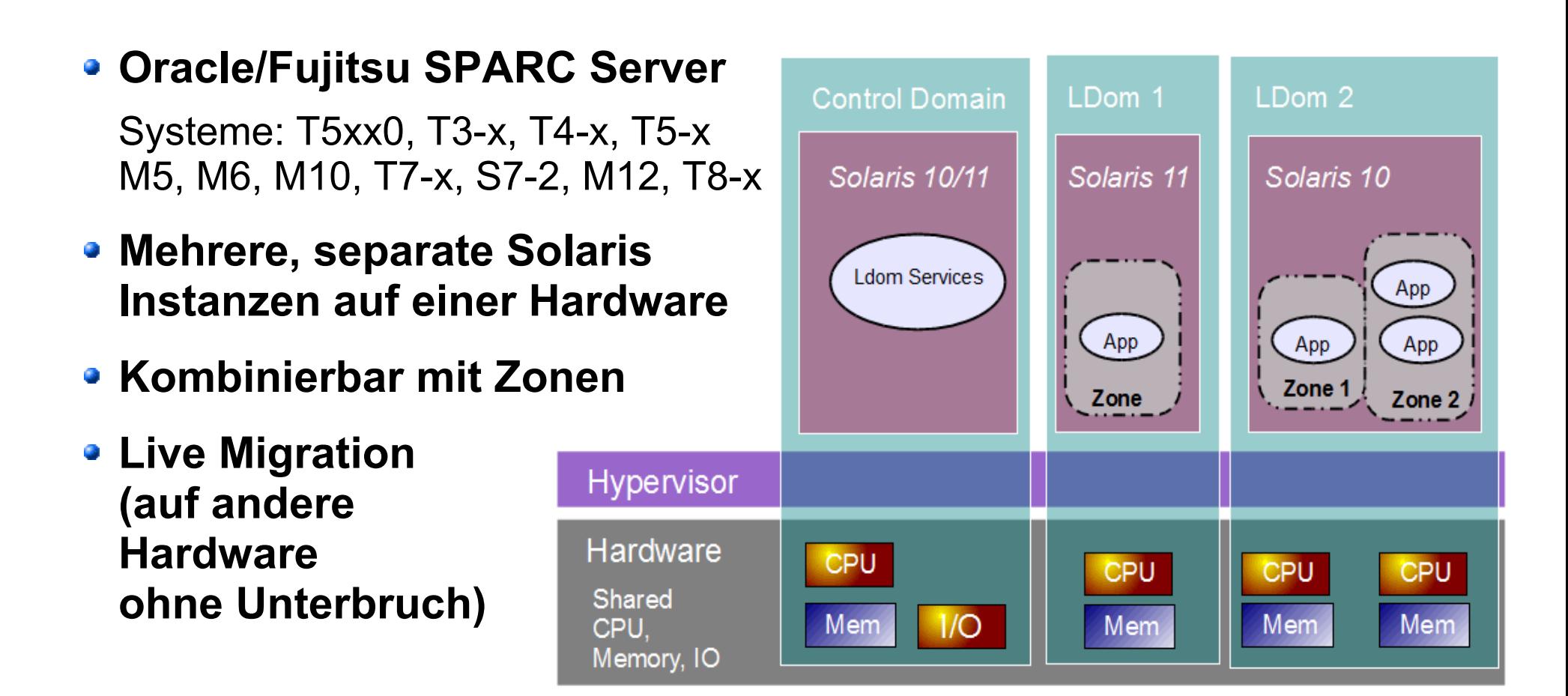

**LDoms & Zonen sind Hard Partitions für Oracle DB Lizenzierung**

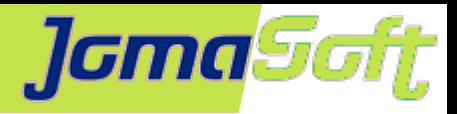

### **Solaris ZFS**

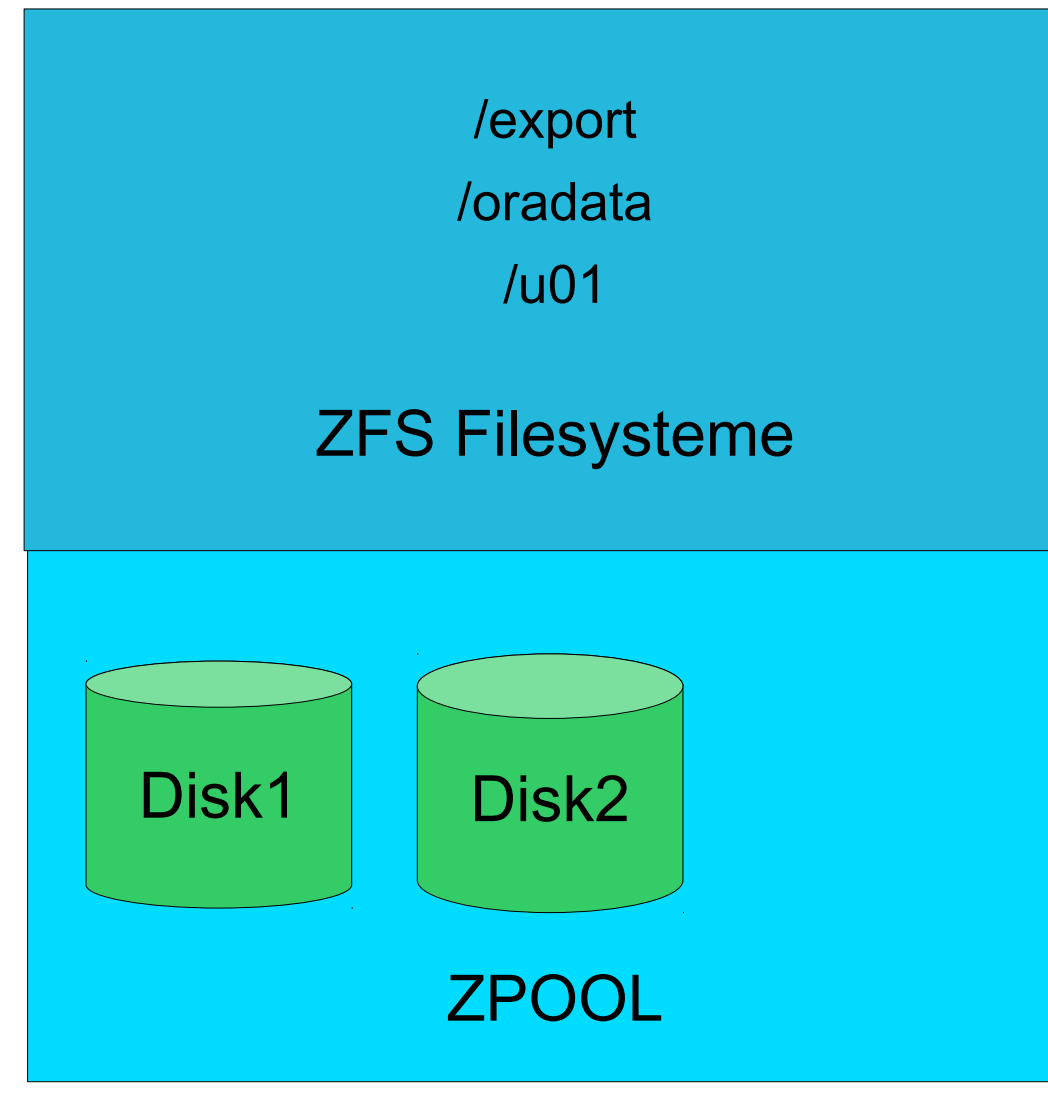

- Einfache Bedienung
- Flexibel
- Filesystem Grösse optional
- Snapshots & Clones
- COW / Kein fscheck
- Stripe, Mirror, RAID
- $\bullet$  Disk hinzu  $\rightarrow$  Grösser
- Export & Import
- Seit Solaris 11.4 auch Disk entfernen  $\sqrt{N_{\text{EW}}}$

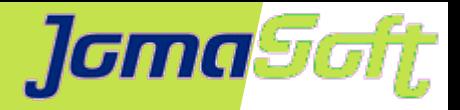

### **Vorteile von ZFS Host-Based Mirroring**

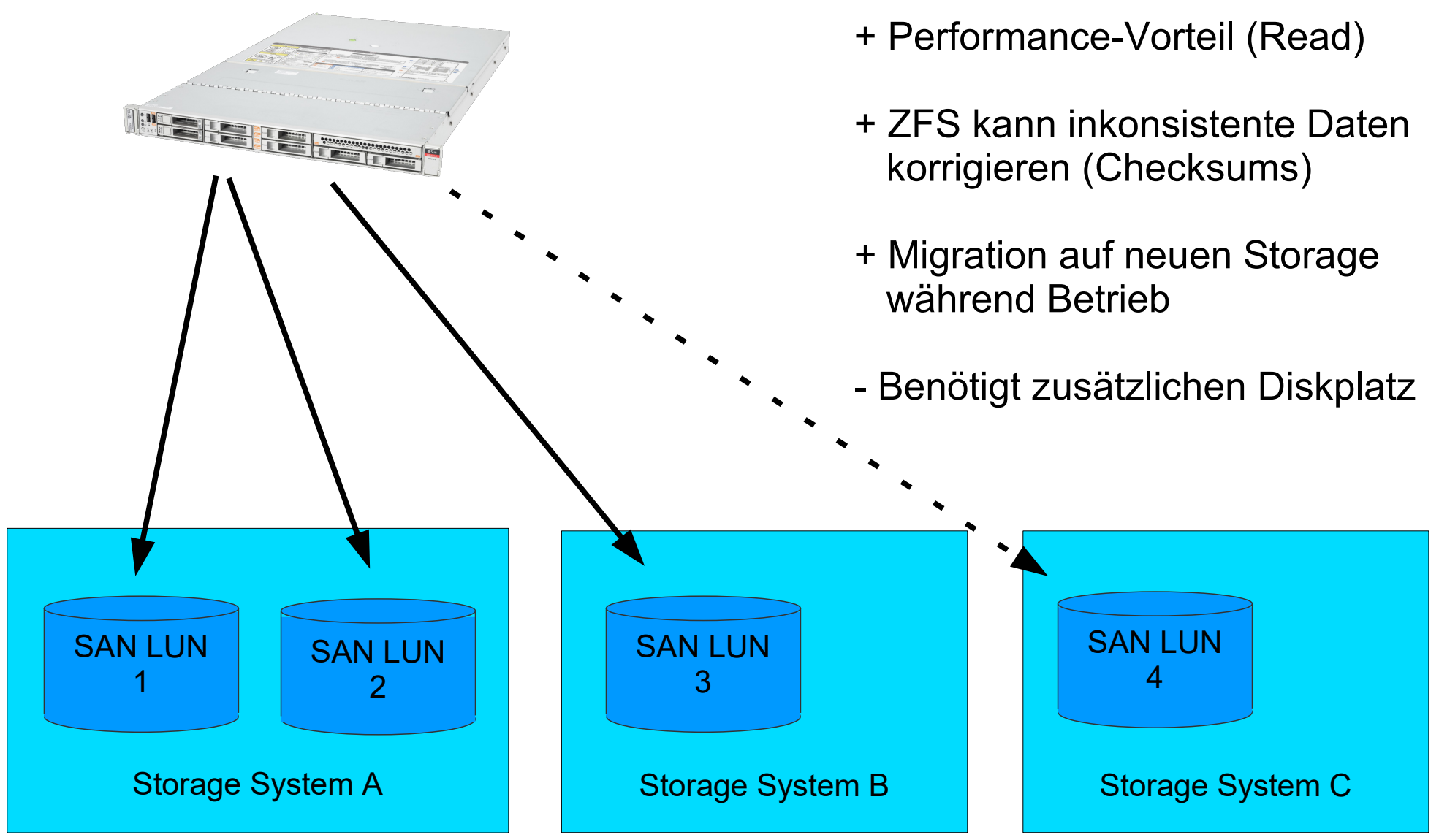

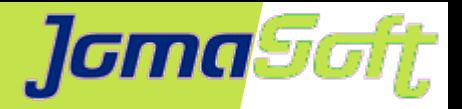

Leerer ZPOOL

### **ZFS - Fragmentation**

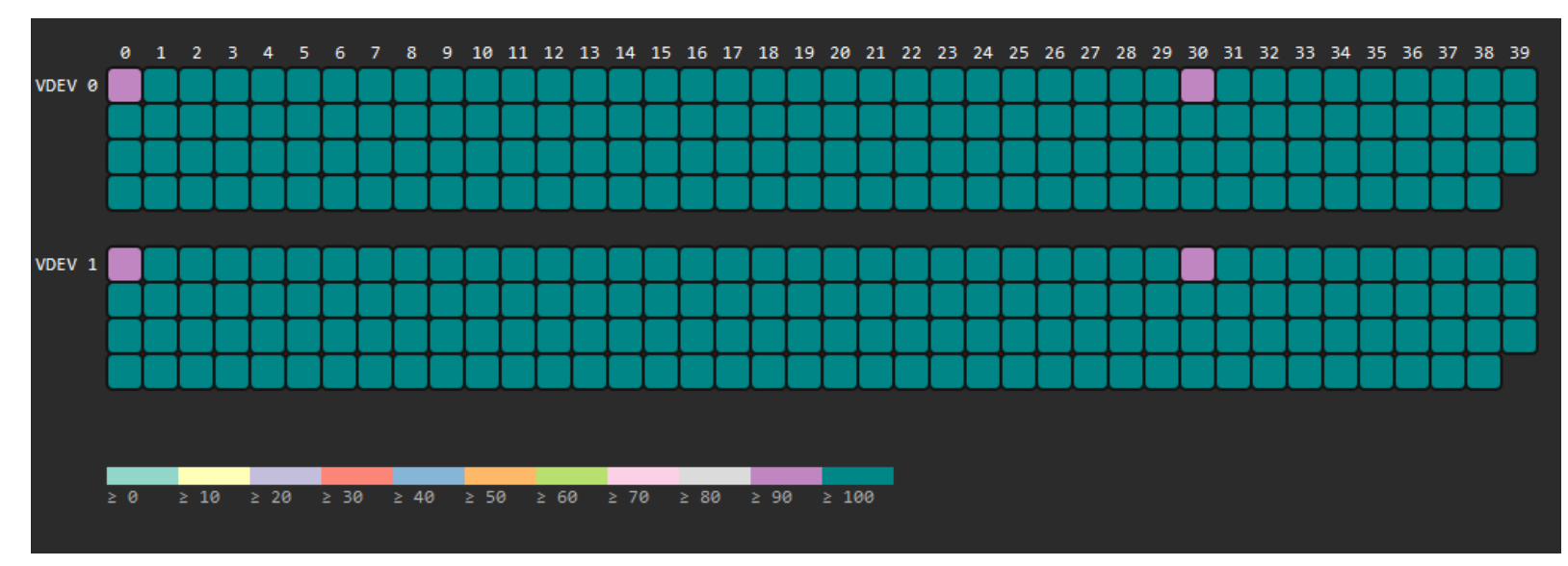

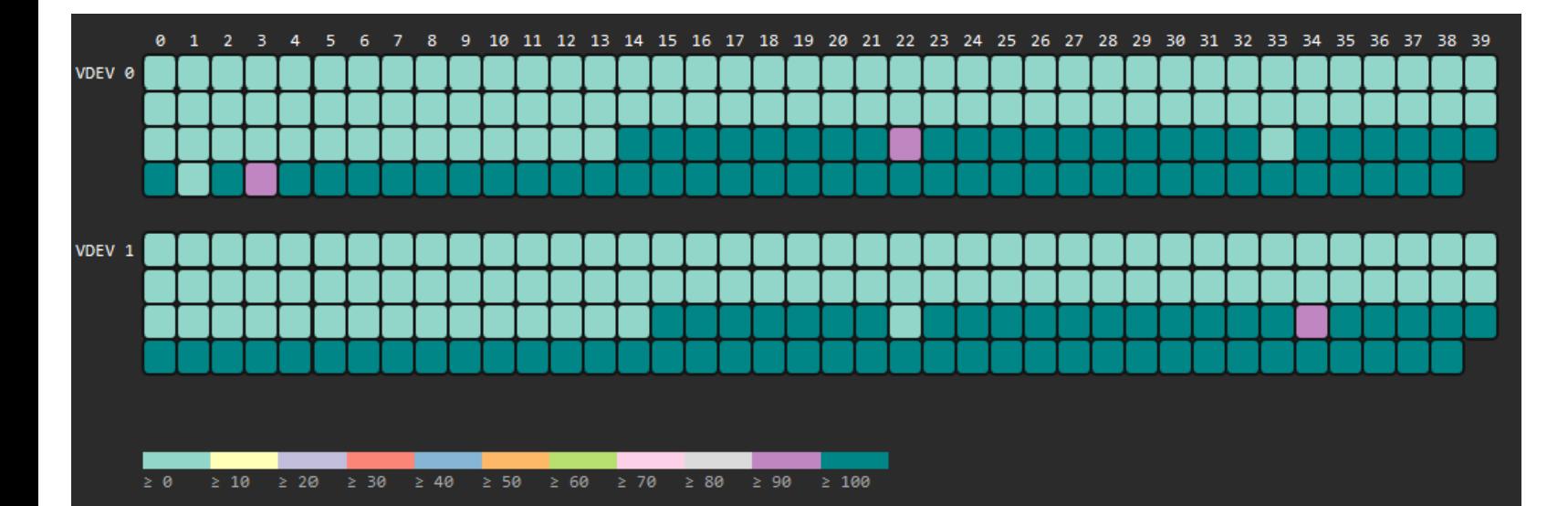

Wird gefüllt Hier bei 60%

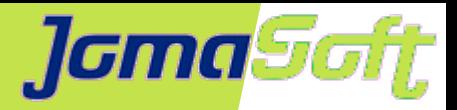

### **ZFS - Fragmentation**

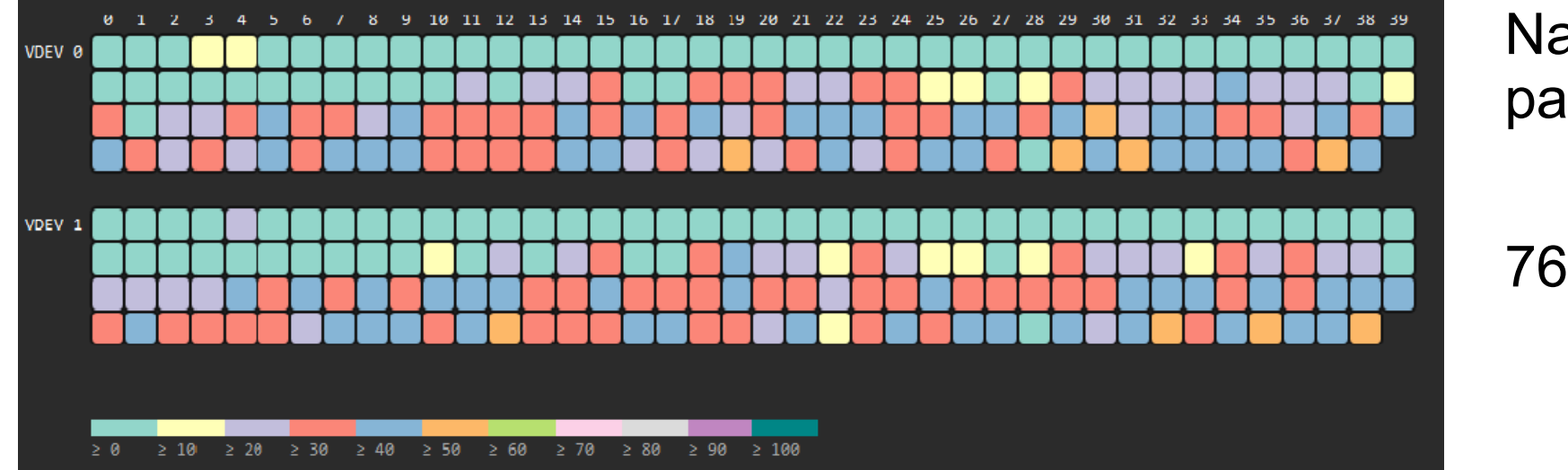

Nach ein paar delete

76% voll

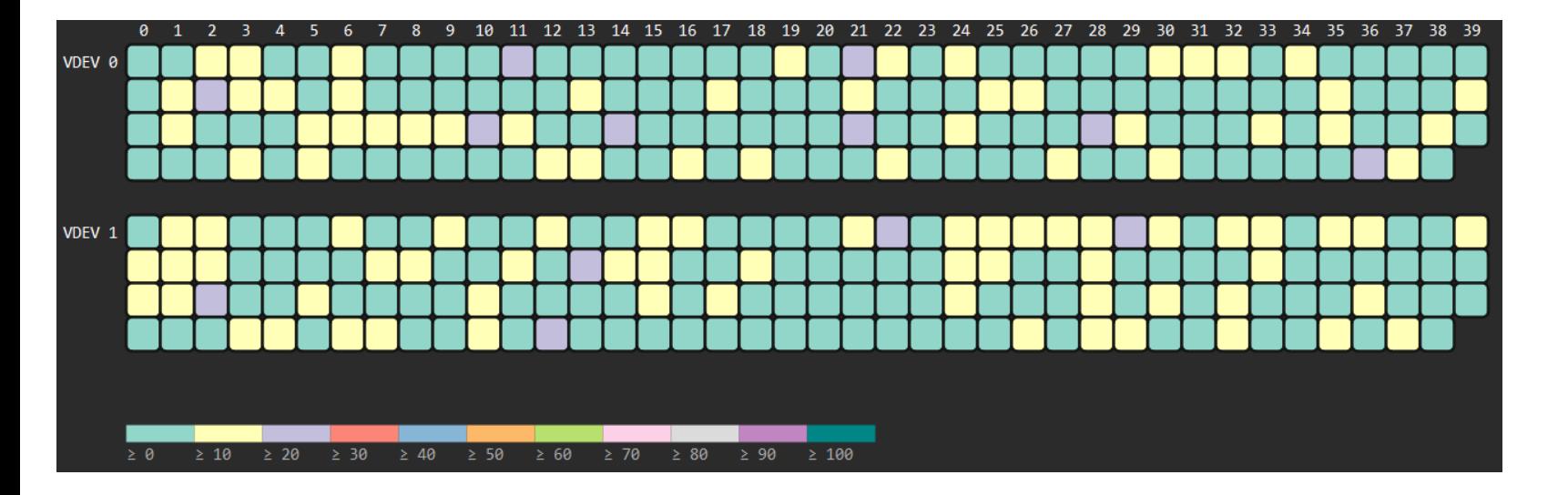

Später 90% voll fragmentiert

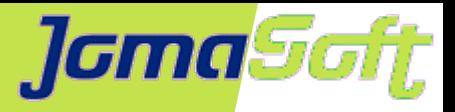

# **ZFS - Fragmentation**

Bei sehr grossen ZPOOLS mit hohem Füllgrad wird write sehr langsam, weil freie Blocks gesucht werden müssen

Wie entschärfen?

- Aktuelle Solaris Versionen einsetzen mit besseren Algorithmen
- ZPOOL Log Disk anhängen und logbias=latency
- Wenn möglich Datenbank export
- Daten replizieren auf neuen ZPOOL (nicht spiegeln!)
- (ZPOOL Füllgrad unter 80% halten)

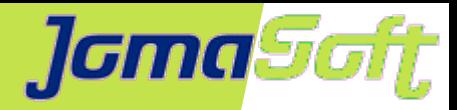

### **VDCF - ZPOOL Online Replication**

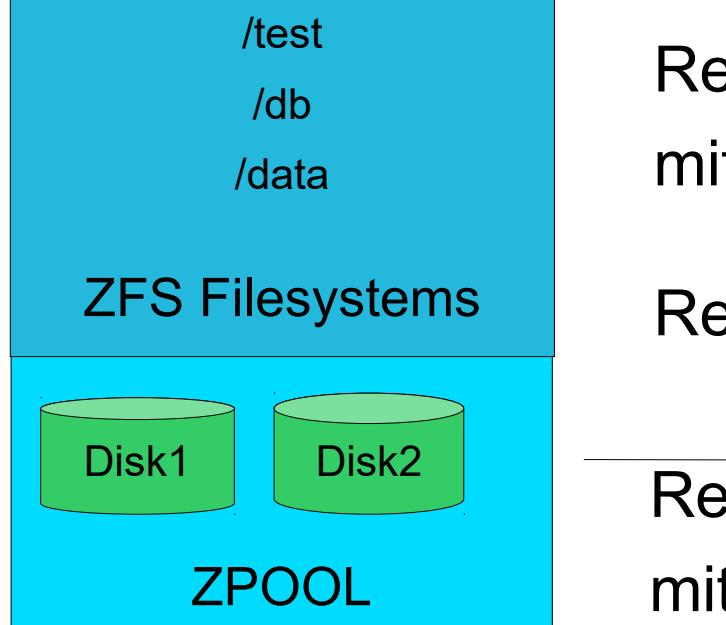

Replication auf neuen zpool mit optimaler Anzahl Disk

Reduziert Fragmentation

Replication auf neuen zpool mit zfs send/receive

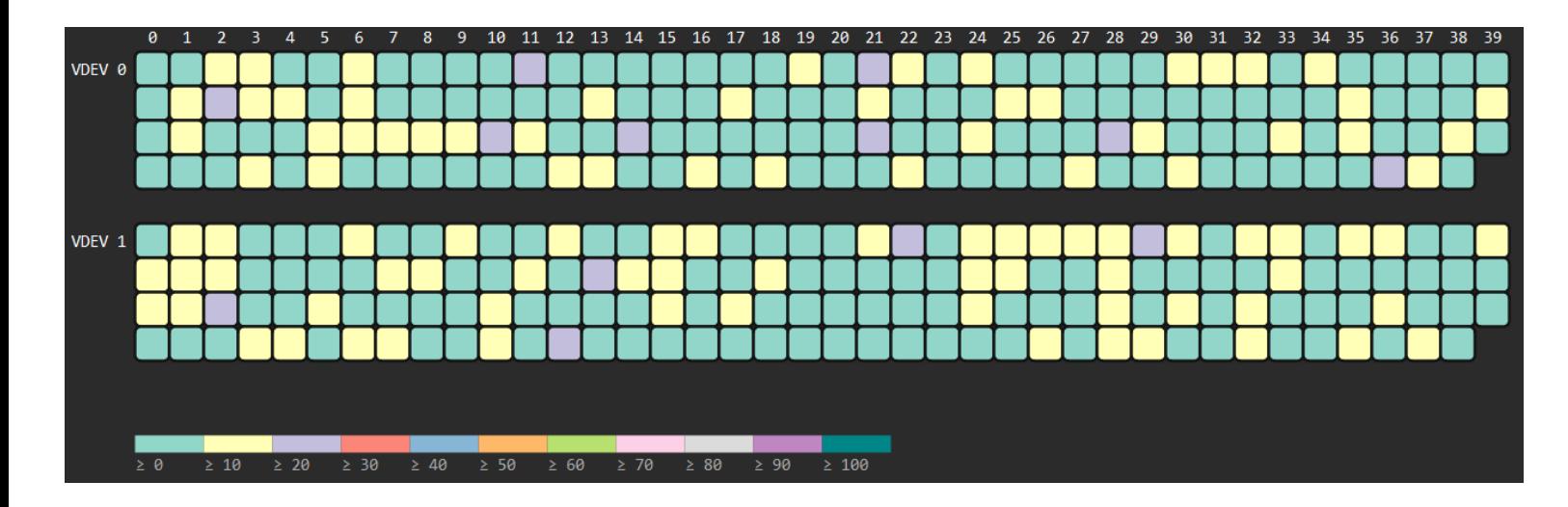

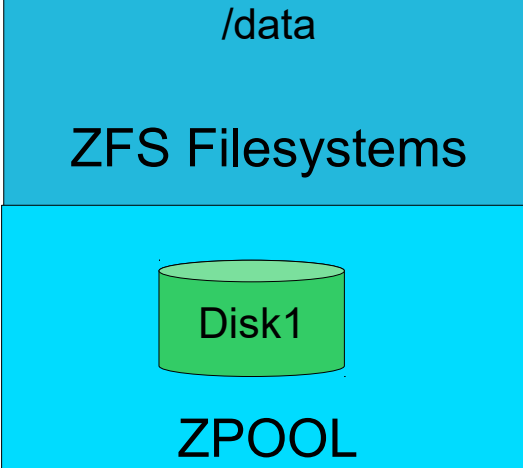

/test

/db

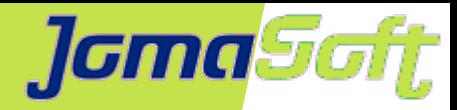

# **VDCF - ZPOOL Online Replication**

Daten online repliziert Wiederholung für Delta/Änderungen Kurze Downtime für Remount

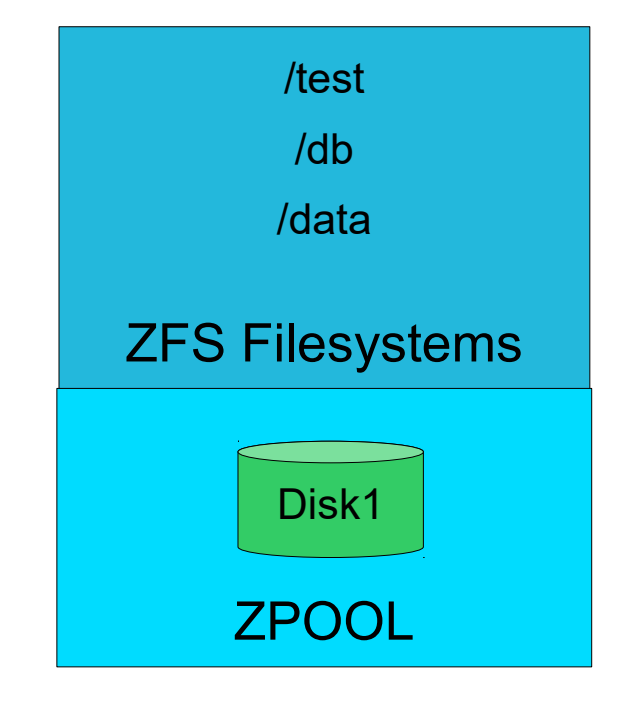

#### Resultat nach der Online Replication

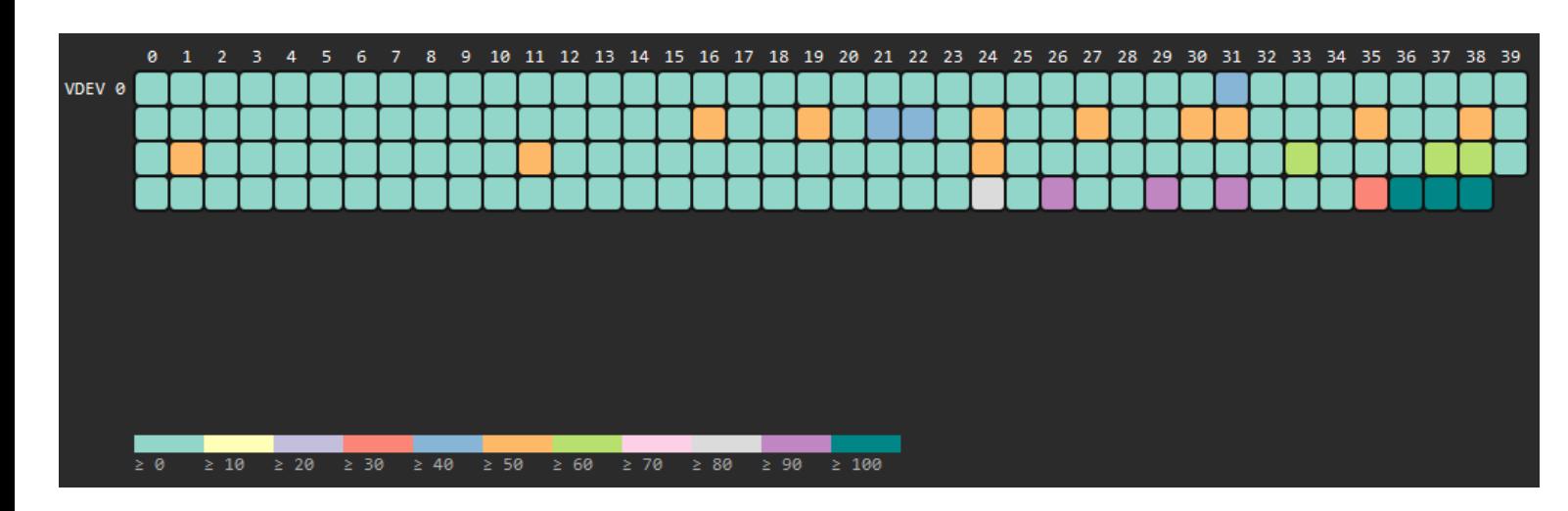

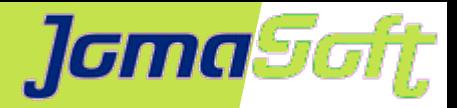

## **ZFS - Performance Empfehlungen**

Genügend Memory für Applikationen und ZFS Cache (Read)

Genügend CPUs in der Global Zone für I/O

Mehrere Disk/LUN verwenden um vom Striping zu profitieren

Bei ZFS auf SAN mit vielen physischen Disks: zfs\_vdev\_max\_pending (Default 10) erhöhen

Separate, schnelle ZPOOL Log Disk (Write)

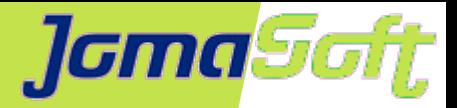

Ziel: Einsparen von Disk Space Speziell natürlich bei sehr grossen Datenbanken: X TB

Clone DB erstellen soll schneller gehen

- Kurze Downtime der Quell DB
- In ein paar Minuten automatisiert erledigt

Konkrete Einsparungen bei einem JomaSoft Kunden 10 Test-Datenbanken: Anstatt 10 x 3 TB nur ca 4 TB.

Memory und CPU wird trotzdem pro Clone DB benötigt

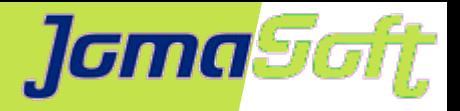

Ablauf

**Vorbereitung** 

Control File Statements der Source DB in Trace speichern & Anpassen für Clone DB

Shutdown der App & Source DB

ZFS Filesystem Cloning mit VDCF 1. ZFS Snapshot (ReadOnly) 2. Read/Write ZFS Clone basierend auf ZFS Snapshot 3. ZFS Clone mounten

Start der Source DB & App

Erstellen Control File für Clone DB und Start

Allenfalls noch Anpassungen an den Daten ...

DBA Tasks

Solaris Admin Task

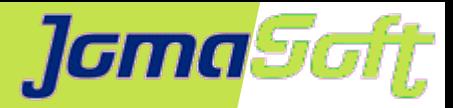

#### Anpassungen im Control File SQL Set #2. RESETLOGS case

```
STARTUP NOMOUNT
CREATE CONTROLFILE SET DATABASE "SLOB" RESETLOGS NOARCHIVELOG
MAXLOGFILES 16
MAXLOGMEMBERS 2
MAXDATAFILES 1024
MAXINSTANCES 1
MAXLOGHISTORY 292
LOGFILE
GROUP 1 '/data/SLOB/onlinelog/o1 mf 1 fxzwszfw.log' SIZE 4096M BLOCKSIZE 512,
GROUP 2 '/data/SLOB/onlinelog/o1_mf_2_fxzwtg7k_.log' SIZE 4096M BLOCKSIZE 512,
GROUP 3 '/data/SLOB/onlinelog/o1_mf_3_fxzwtx72_.log' SIZE 4096M BLOCKSIZE 512
-- STANDBY LOGFILE
DATAFILE
'/data/SLOB/datafile/o1_mf_system_fxzwvdct_.dbf',
'/data/SLOB/datafile/o1_mf_sysaux_fxzwvg5p_.dbf',
'/data/SLOB/datafile/ol_mf_sys_undo_fxzwvgsj_.dbf',
'/data/SLOB/datafile/o1_mf_iops_fxzxyzxt_.dbf'
CHARACTER SET US7ASCII
```

```
DATABASE USING BACKUP CONTROLFIL
```
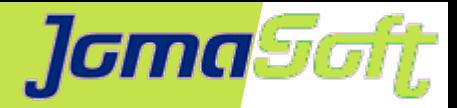

#### Automatisiertes Cloning mit VDCF (1/2)

-bash-4.4\$ ./clone\_db Executing on vServer v0133 (Oracle 18c Demo) on Node g0059 Oracle Corporation SunOS 5.11 11.4 September 2018 Executing command as oracle: /oracle/prepare clone cntl file SLOB SLOB3 Trace File with controlfile found /u01/app/oracle/diag/rdbms/slob/SLOB/trace/SLOB\_ora\_24904.trc ControlFile: REUSE -> SET ControlFile: Ignore RECOVER DATABASE ControlFile Script created for SLOB3: /data/SLOB/SLOB3\_newctl.sql

Executing on vServer v0133 (Oracle 18c Demo) on Node g0059 Executing command as oracle: /oracle/shutdown\_source SLOB

Cloning filesystem /data/SLOB on vServer v0133 ZFS snapshot created for vServer v0133 Filesystem </data/SLOB3> mounted on vServer v0133 /data/SLOB of vServer v0133 successfully cloned and mounted as /data/SLOB3 on vServer v0133

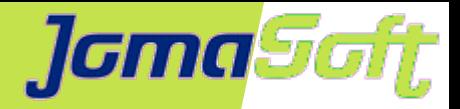

#### Automatisiertes Cloning mit VDCF (2/2)

Executing on vServer v0133 (Oracle 18c Demo) on Node g0059 Executing command as oracle: /oracle/start\_source SLOB Executing command as oracle: /oracle/start\_clone SLOB3 Copyright (c) 1982, 2018, Oracle. All rights reserved. Connected to an idle instance. ORACLE instance started. Total System Global Area 3254772544 bytes Fixed Size 8643392 bytes Variable Size 1090519040 bytes Database Buffers 2147483648 bytes Redo Buffers 8126464 bytes Control file created. Database altered. Disconnected from Oracle Database 18c Enterprise Edition Release 18.0.0.0.0 - Production Version 18.3.0.0.0

Source DB was down 35 seconds Cloning Duration was 136 seconds

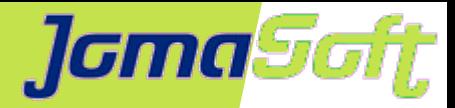

#### Platzbedarf

Auf dem System

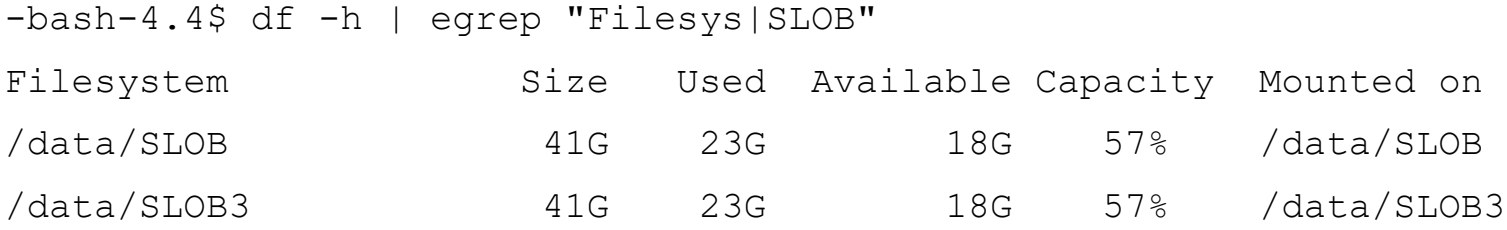

Effektiv

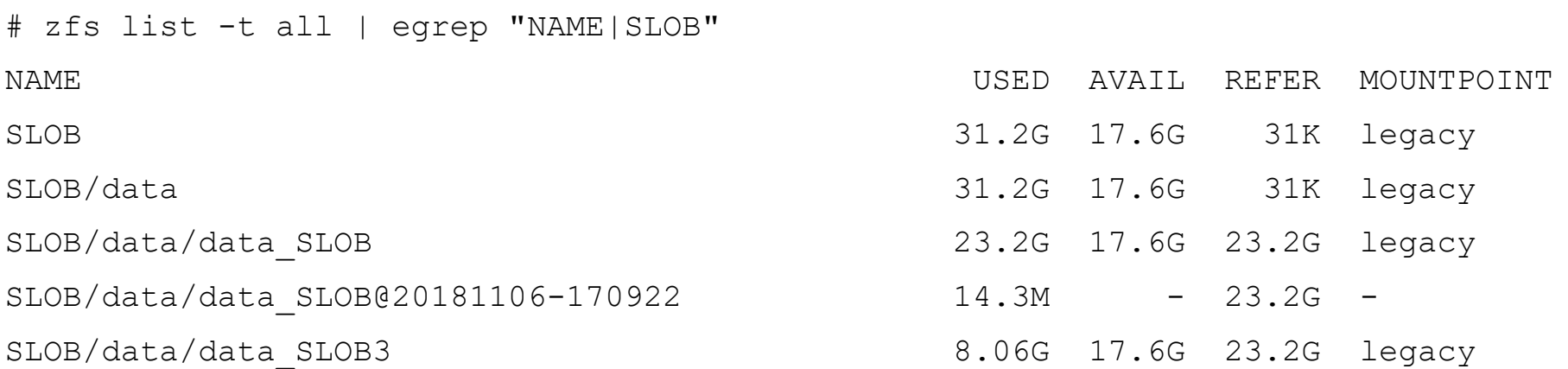

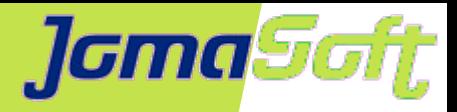

Oracle SPARC S7,M7 und M8 DAX → Oracle Data Analytics Accelerator

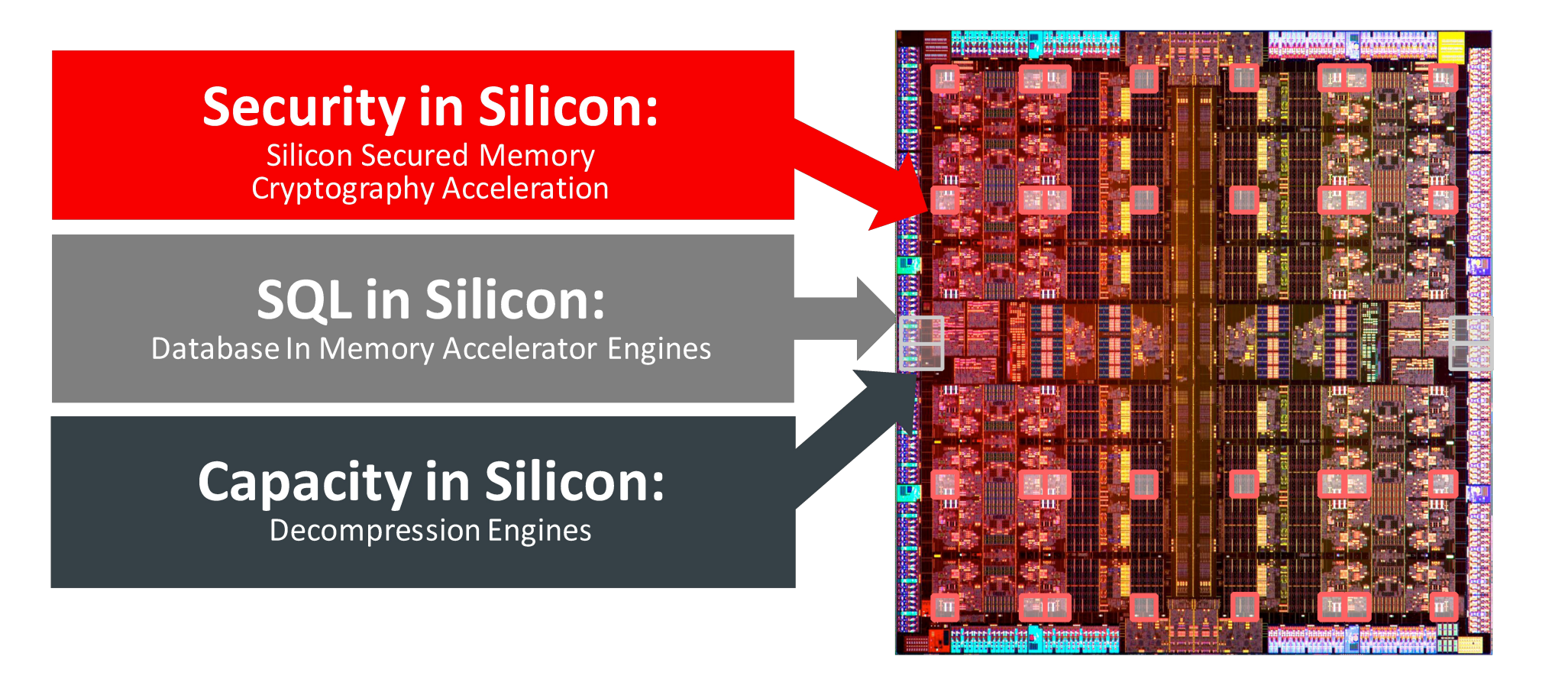

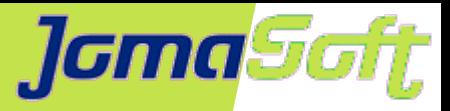

#### Test Setup mit SLOB

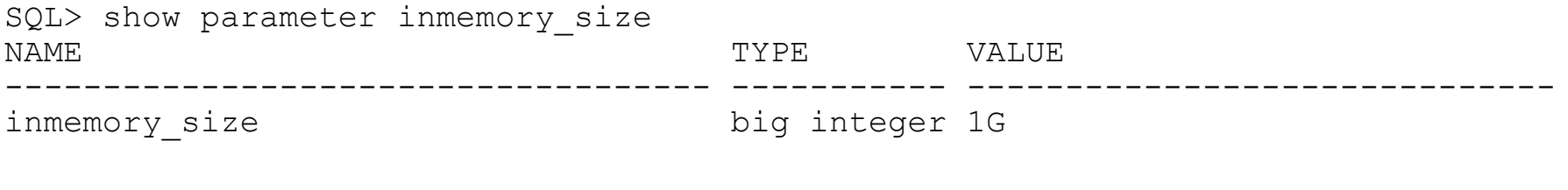

SQL> ALTER TABLE USER1.CF1 INMEMORY; Table altered.

```
SQL> select count(*) from USER1.CF1;
   COUNT(*)
----------
                                                     Memory
                                                                       Memory
      10000OLTP
                                                                                     Analytics
                                                      SALES
                                                                        SALES
                                                    Row Format
                                                                    Column Format
                                                               紫衣山区
```
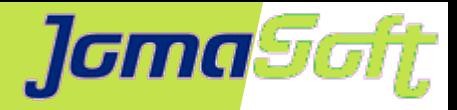

#### Resultat / 8 Reader / 1 x SPARC S7-core

awr 0w 8r.20181107 165153.txt

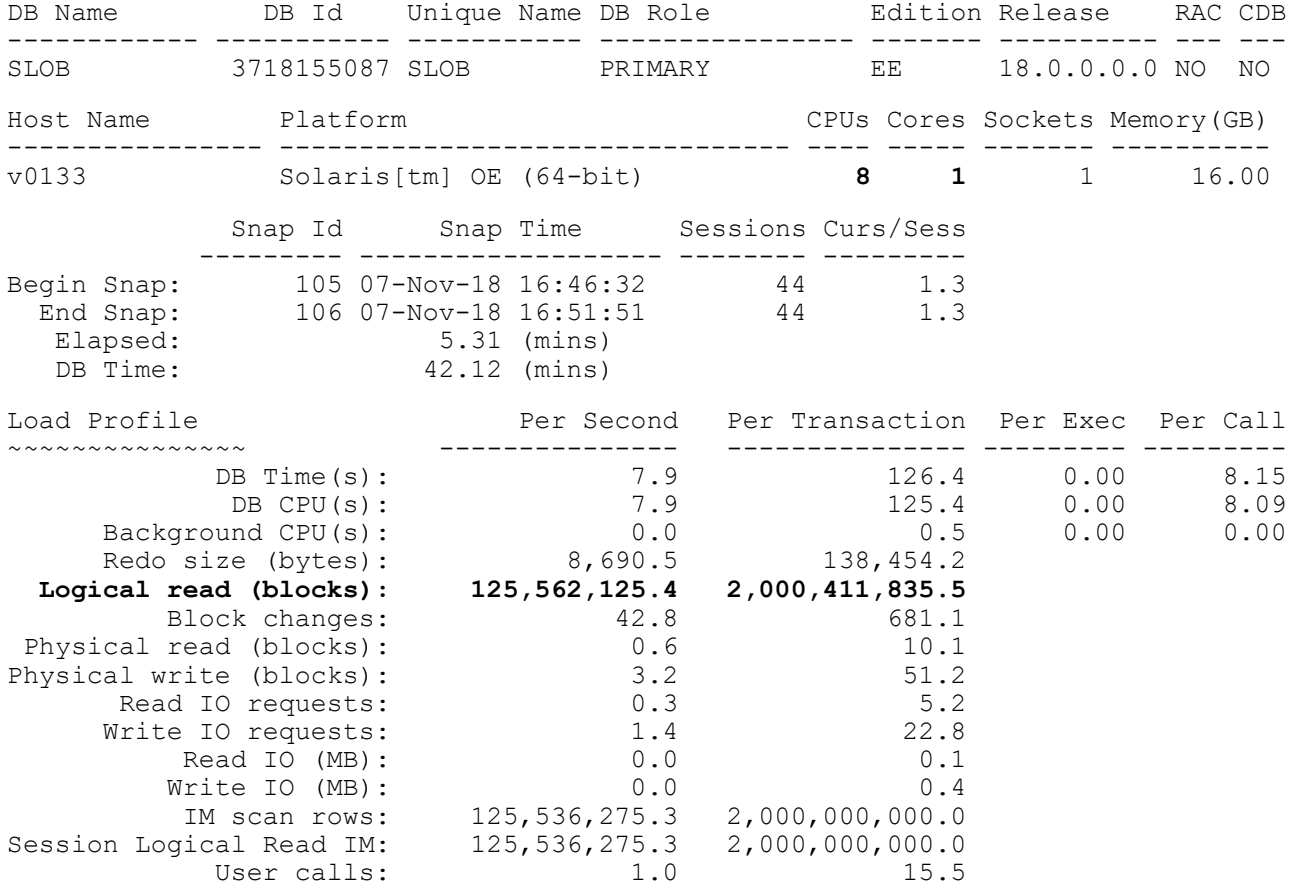

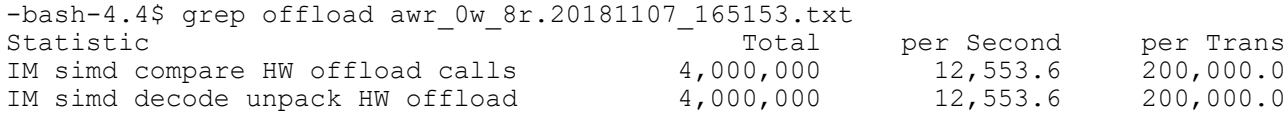

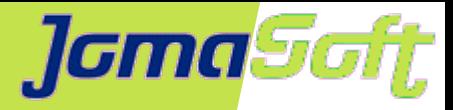

#### Spannend, dass die 1 core LDOM alle 4 DAX Units des SPARC S7 Socket verwenden kann

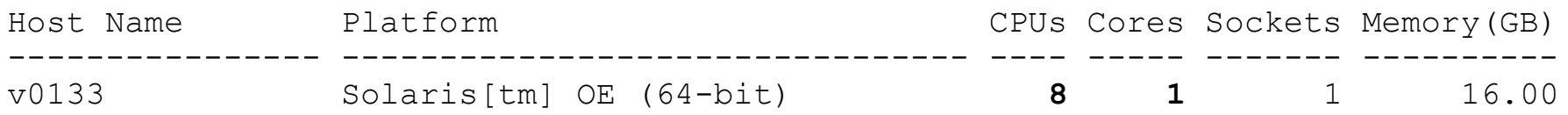

-bash-4.4\$ daxstat 10

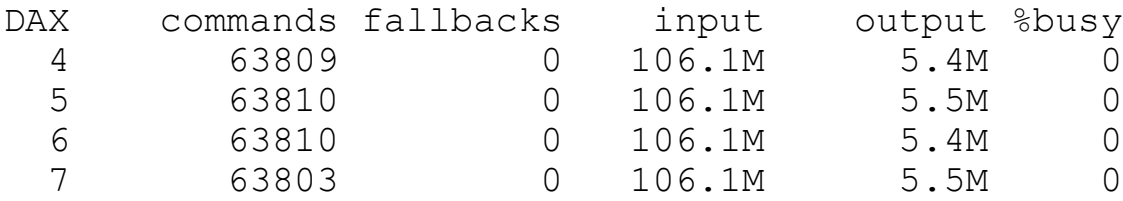

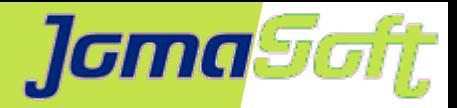

### **SLOB Performance auf SPARC M8**

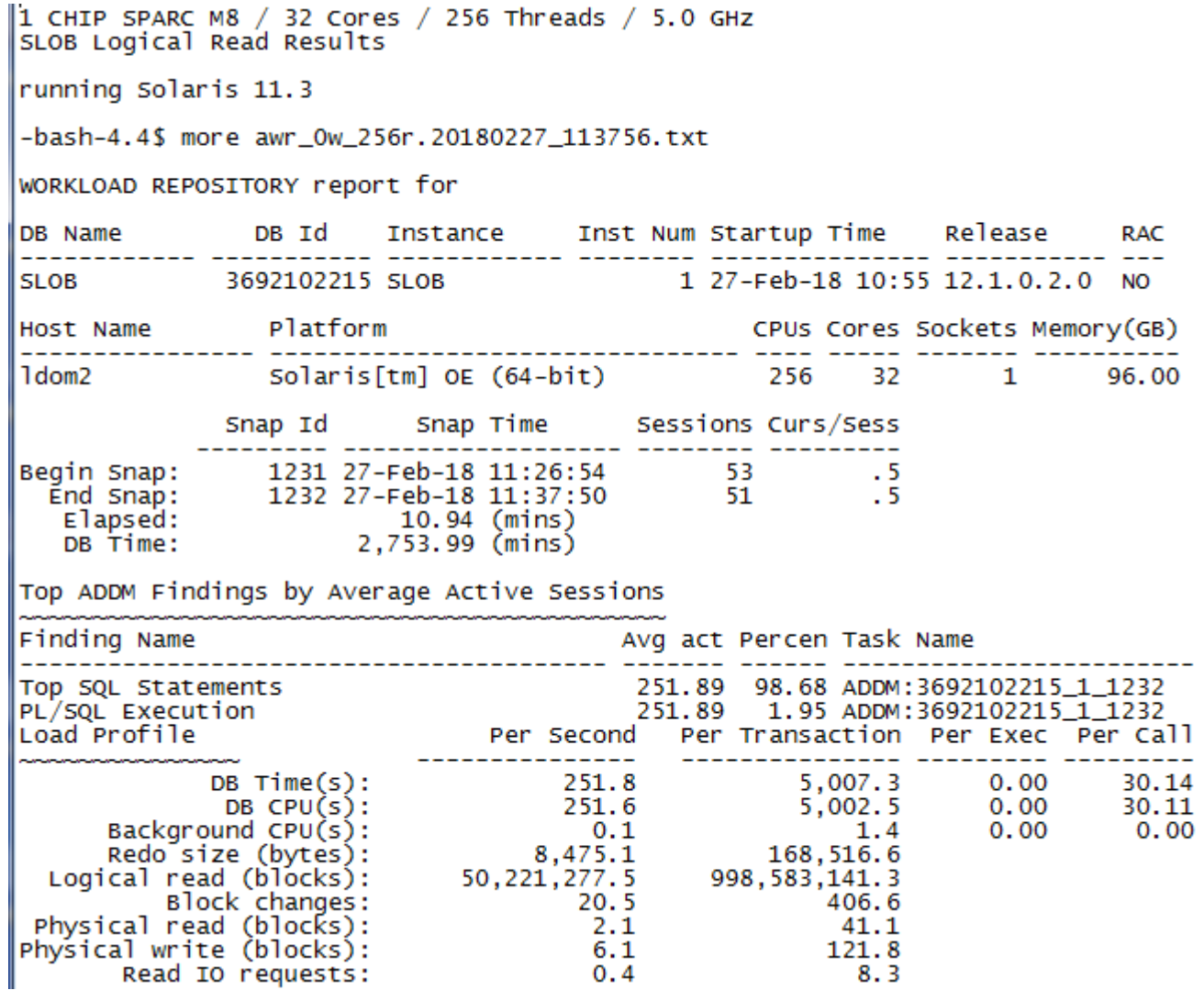

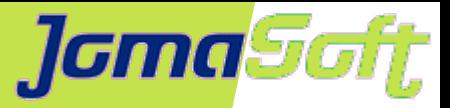

### **SPARC M8 vs Intel Price/Performance**

#### Oracle SPARC T8-1 vs HPE Proliant DL560 Gen10

**SLOB Benchmark** 

**SPARC T8-1 offers same Price/Performance BUT with Massive License Savings!** 

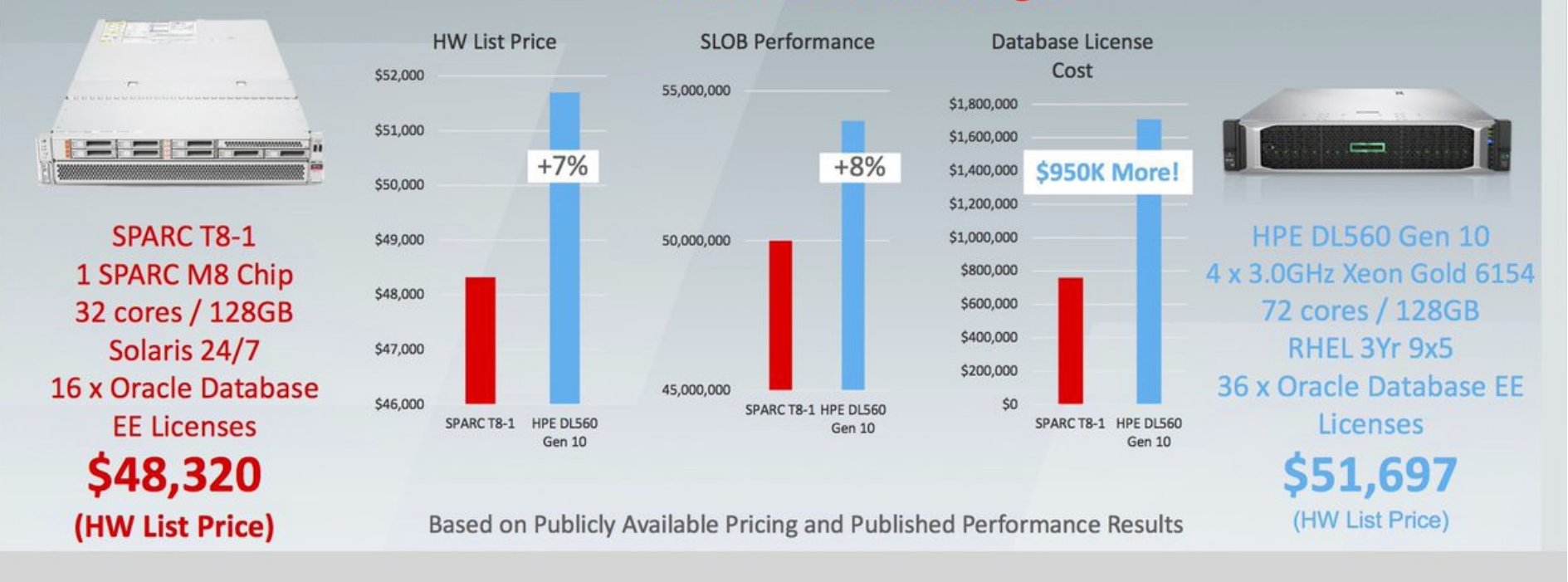

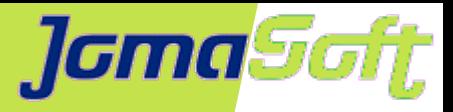

### **Links**

Solaris 11.4 Download

<https://www.oracle.com/technetwork/server-storage/solaris11/downloads/index.html>

#### zfs\_msviz: A Tool to Visualise ZFS Metaslab allocations MOS Doc ID 1624945.1

#### Hard Partitioning with LDoms

<https://www.oracle.com/technetwork/server-storage/vm/ovm-sparc-hard-partitioning-1403135.pdf>

#### Hard Partitioning with Oracle Solaris Zones

<https://www.oracle.com/technetwork/server-storage/solaris11/technologies/os-zones-hard-partitioning-2347187.pdf>

#### JomaSoft VDCF - Virtual Datacenter Cloud Framework <https://www.jomasoft.ch/vdcf/>

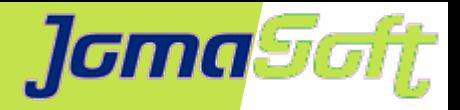

### **Oracle DB erfolgreich betreiben auf SPARC/LDoms/Solaris/ZFS**

### **Fragen?**

### **Marcel Hofstetter**

[hofstetter@jomasoft.ch](mailto:hofstetter@jomasoft.ch) [https://jomasoftmarcel.blogspot.ch](https://jomasoftmarcel.blogspot.ch/)

#### **CEO / Enterprise Consultant JomaSoft GmbH**

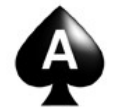

 **[Oracle ACE](https://apex.oracle.com/pls/apex/f?p=19297:4:::NO:4:P4_ID:13920) , Solaris"** 

- <https://www.linkedin.com/in/marcelhofstetter>lin.
- [https://twitter.com/marcel\\_jomasoft](https://twitter.com/marcel_jomasoft)
- [https://jomasoftmarcel.blogspot.ch](https://jomasoftmarcel.blogspot.ch/)

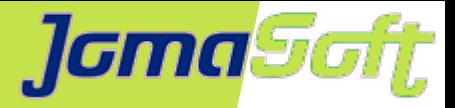

### **Weitere interessante Vorträge an der #DOAG2018**

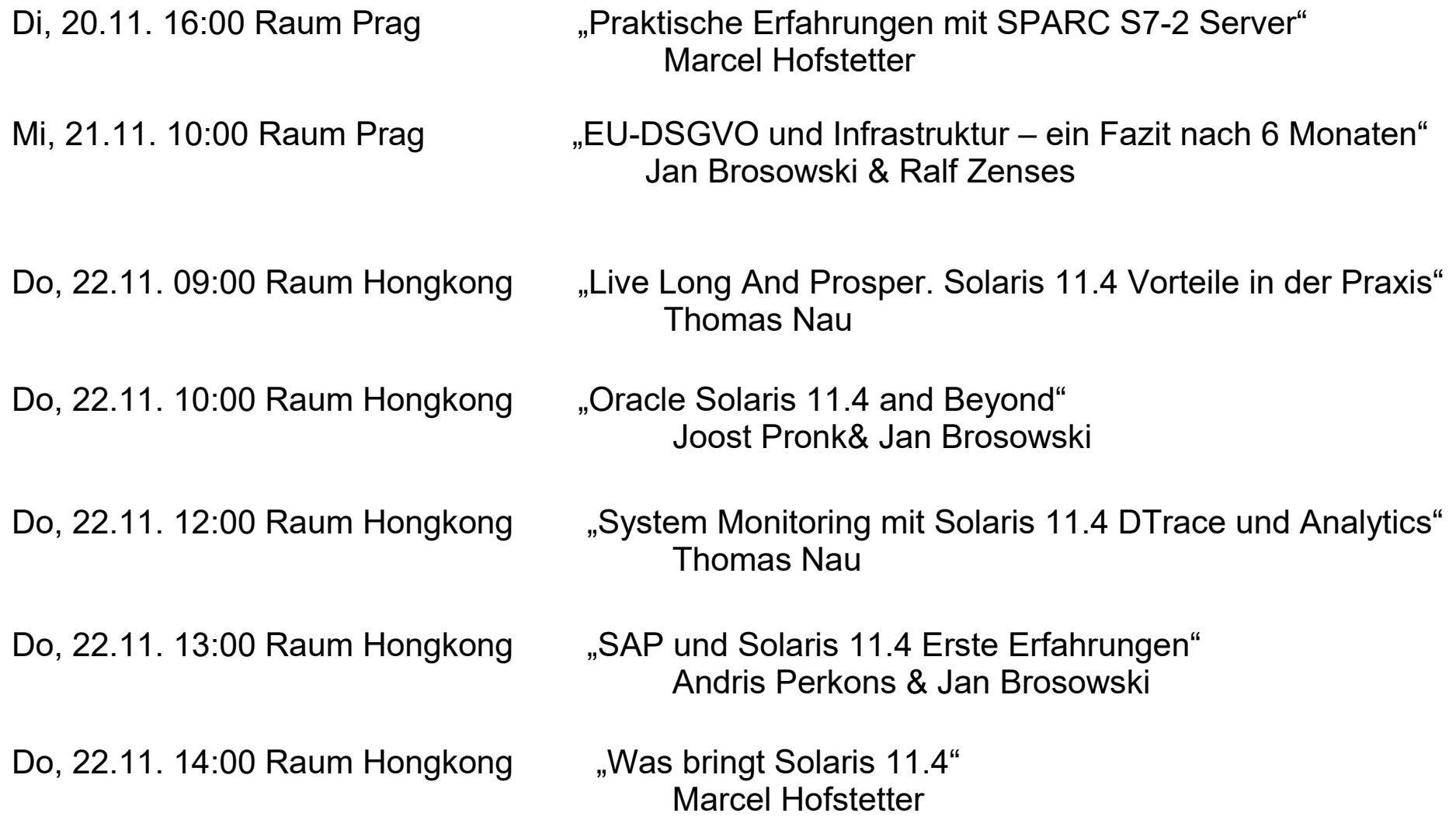